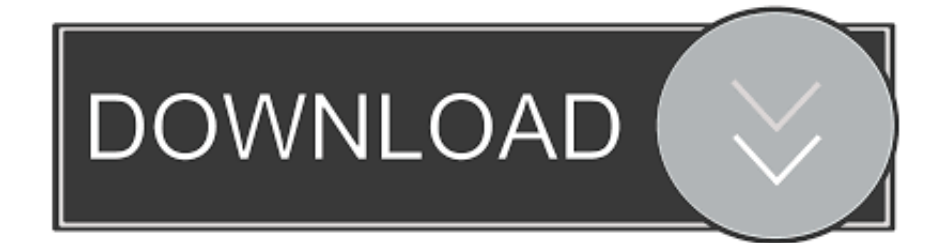

[Mikomi Веб Камера Драйвер](https://imgfil.com/1tnwcy)

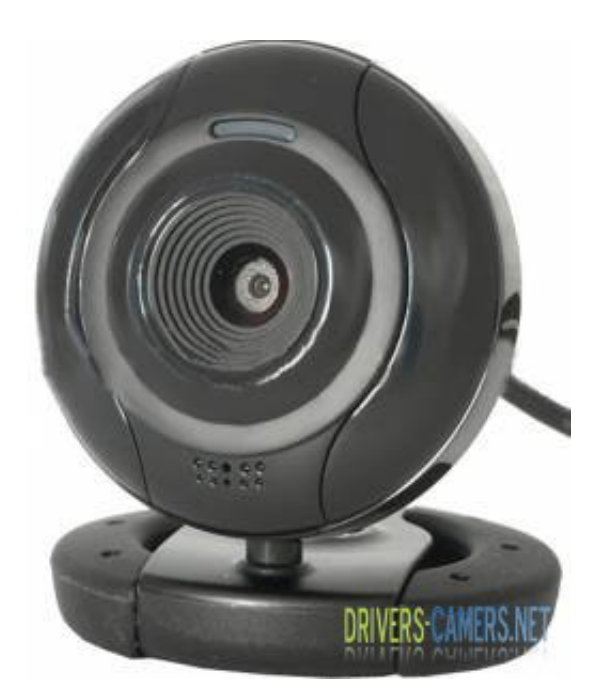

[Mikomi Веб Камера Драйвер](https://imgfil.com/1tnwcy)

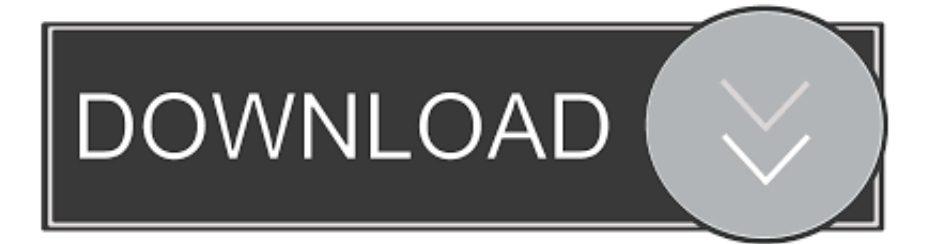

Если повредился шлейф или сама камера, то нужно разбирать ноутбук или сразу нести в сервисный центр.. 4) Если у вас не получилось установить драйвер, он не подошел или он работает со сбоями, то придется ставить драйвер вручную.

- 1. mikomi
- 2. mikomi sushi menu
- 3. mikomi meaning

3) скачиваем драйвера для вашей камеры по данным ссылкам: / и / (более старая версия) / (для камер Logitech) и устанавливаем из папки с именем производителя вашей камеры драйвер и программу.. То есть ее не удается найти ни через Диспетчер устройств, ни через утилиты вроде Everest.. Вот примерный порядок действий: 0) Внимательно читаем данное руководство:.. Основными причинами такого поведения могут быть: 1) глюк системы, сбои в работе энергосбережения или драйверов.. 1) Сначала нужно определить VEN ( VID) и DEV ( PID) коды вашей камеры по данному руководству:.

## **mikomi**

mikomi, mikomi sushi, mikomi sushi menu, mikomi sushi west covina, mikomi meaning, mikomi website, mikomi webcam drivers, miko miko, mikomi tv, mikomi sushi west covina menu [Closer Magazine Kate Middleton Pdf](https://stoic-noether-5e4500.netlify.app/Closer-Magazine-Kate-Middleton-Pdf)

Ссылки на драйвер: / Поддерживаемые камеры VID\_04F2&PID\_B026 VID\_04F2&PID\_B044 VID\_04F2&PID\_B084 Если у вас возникли проблемы с поиском драйвера, то в вопросе обязательно указывайте строку с VID и PID. [Djay Pro 2 Lite](http://dcomirfreescon.webblogg.se/2021/february/djay-pro-2-lite-version-spotify-free.html) [Version Spotify Free](http://dcomirfreescon.webblogg.se/2021/february/djay-pro-2-lite-version-spotify-free.html)

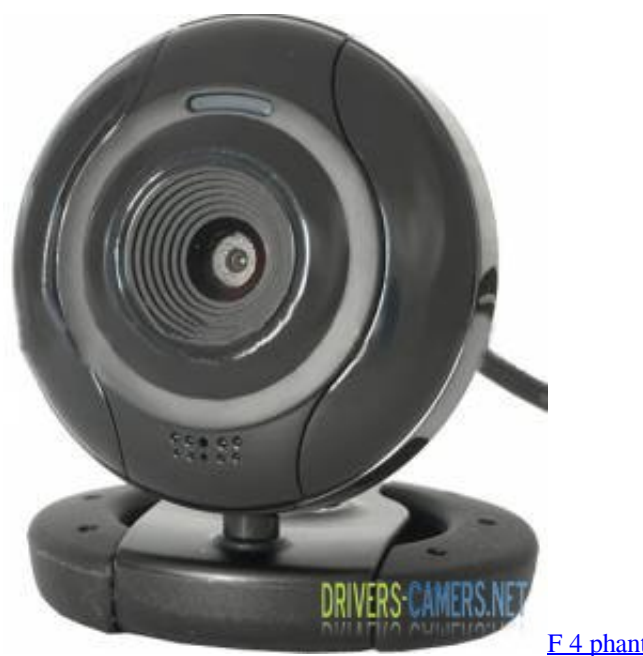

[F 4 phantom serial number list](https://chords-amp-scales-software.simplecast.com/episodes/f-4-phantom-serial-number-list)

## **mikomi sushi menu**

#### [Spark 2.5.5 Crack 8211; Mac](http://haisynmilk.com/sites/default/files/webform/spark-255-crack-8211-mac.pdf)

 Ответы на наиболее частые вопросы по Web-камерам Установка драйвера на камеру Естественно, что для нормальной работы вашей Web-камеры нужно установить на нее драйвера.. 2) выход из строя самой камеры, шлейфа или просто плохой контакт в разъемах.. Ниже будут идти ссылки на драйвера Возле них указаны значения VID и PID для которых

# **mikomi meaning**

### [Download Hp Laserjet 1213 Driver free](http://craiova.cnadnr.ro/system/files/webform/contact/Download-Hp-Laserjet-1213-Driver-free.pdf)

2) по значению VEN (VID) определяем производителя камеры по данным ниже: VEN\_ 064E - камера от Suiyn VEN\_ 04F2 - камера от Chicony VEN\_ 5986 или VEN\_ 0402 - камера от Bison (хотя тут не все так однозначно) VEN\_ 046D камера от Logitech Примечание: в случае с камерами значение поля VEN ( VID) не всегда точно указывает на производителя.. Как же определить что с камерой?Выберите нужный драйвер logitech из категории 'веб-камеры' для дальнейшего скачивания.. Если возникнут сложности с установкой, то попробуйте установить драйвер вручную по этому руководству:.. Если это глюк системы, то можно и в домашних условиях переставить ее, попробовать поиграться с подбором драйверов.. Вот здесь и пригодится вам ваша строка с VID и PID.. Они содержаться в строке примерно такого вида VID\_ 064E&PID\_ A102, например.. Вы всегда будете найти любительский mikomi dc-6120 драйвер веб-камеры mikomi dc-6120 драйвер делиться.. Находите свой, скачиваете его, распаковываете и устанавливаете.. Она имеет примерно такой вид VID\_04F2&PID\_B084 Проблемы с работоспособностью камеры Иногда бывают случаи, когда система камеру не видит. 6e4e936fe3 [Translator For Google Mac](https://osf.io/pvxdg/)

6e4e936fe3

[Enclave Download For Mac](https://www.tubeclamps.nl/sites/default/files/webform/enclave-download-for-mac.pdf)